# Informatikwerkstatt, Foliensatz 12 Motorregelung

# G. Kemnitz

# 14. Dezember 2020

Inhalt:

# Inhaltsverzeichnis

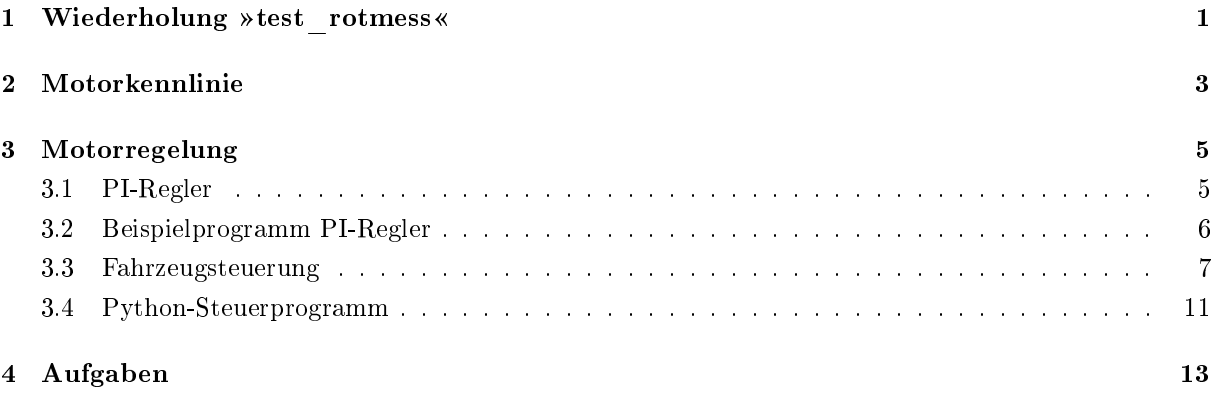

Interaktive Übungen:

- 1. Messung der Umdrehungsgeschwindigkeit (rotmess)
- 2. Bestimmung der Motorkennline
- 3. PI-Regler (test\_regelung)

# 1 Wiederholung  $\ast$ test\_rotmess«

 $Test programm$  » test\_rotmess « starten

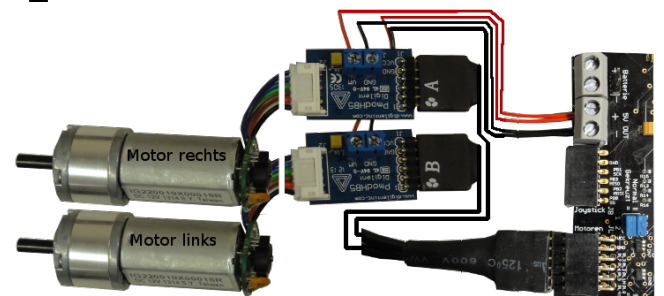

- 2×H-Brücke PmodHB5 über Y-Kabel an JL.
- Motoren an die H-Brücken stecken.
- Spannungsversorgungdrähte anschrauben.
- PmodUSBUSART an JH oben und USB-Verbindung zum PC.
- JHX und JLX auf »gekreuzt  $(=)\kappa$ .
- Projekt »F11-rotmess\rotmess« öffnen, übersetzen, starten.
- HTerm starten. 8N1 9600 Baud. COM einstellen. Connect.

## Testbeispiele mit HTerm

Das Programm »test\_rotmess.c« wartet vom PC auf 6 Bytes:

- Byte 1 und 2: Pulslänge Motor R (OCR5B),
- Byte 3 und 4: Pulslänge Motor L (OCR5C),
- Byte 5 und 6: Pulsperiode Motor R und L (OCR5A).

und sendet nach Bewegungsabschluss 8 Bytes zurück:

- Byte 1 und 2: empfangene Pulslänge Motor R:
- Byte 3 und 4: Winkelschritt pro s Motor R,
- Byte 5 und 6: empfangene Pulslänge Motor L:
- Byte 7 und 8: Winkelschritt pro s Motor L.

Ein- und Ausgabe über HTerm:

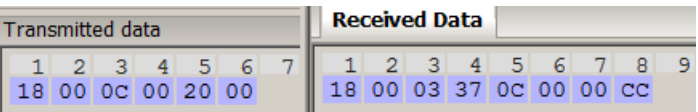

Testbeispiel 1:

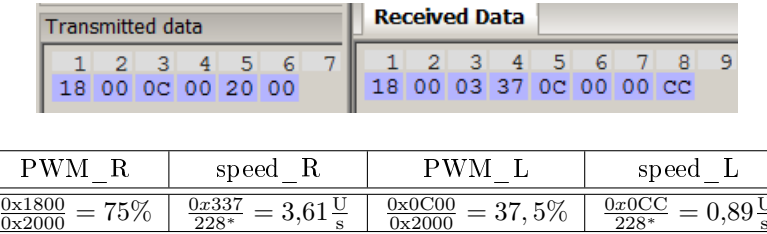

s

Testbeispiel 2:

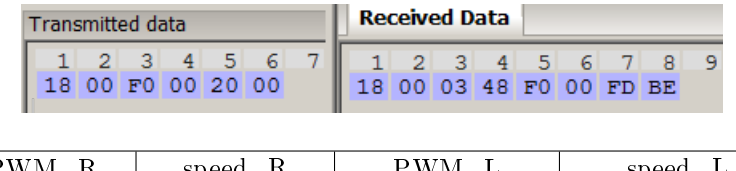

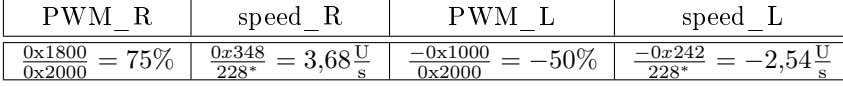

Absolute Pulsweite in den Beispielen :0x2000/8 MHz  $\approx 1$  ms

<sup>\* 12</sup> Schritte je Motordrehung und 19 Motorumdrehungen je Radumdrehung.

# 2 Motorkennlinie

#### Bestimmung der Motorkennlinien

Für die Konzeption der Fahrzeugsteuerung wird die Funktion

$$
\omega = f(\eta, \ldots)
$$

( $\omega$  – Winkelgeschwindigkeit;  $\eta$  – relative Pulsweite; ... – weitere Einflüsse wie Pulsperiode, Versorgungsspannung, ...) benötigt.

Bestimmbar mit HTerm und vielen Einzelmessungen.

Alternative: Programmgesteuert mit Python-Programm.

### PC-Programm »rotmess.py«

```
wiederhole für PWM-Periode \in {2ms, 1ms, 0,5ms}
  wiederhole für pwm=-100% bis 100% in 5%-Schritten
    bestimme Winkelgeschwindigkeit
    Ausgabe der Werte als Tabelle
    Sammeln der Werte von Motor R für eine Graphik
```

```
import serial \#Modul serial importieren
ser = serial . Serial ("COM9") #COM anpassen !
import matplotlib . pyplot as plt# Plotfunktion importeren
for Periode in (0 x4000 ,0 x2000 ,0 x1000 ):# Periodenwerte
pwm_list =[] # leere Listen für die gra -
speed_list=[] #phisch darzustellenden Werte
pwm = -1.0while pwm \le 1.01: #für pwm = -1 bis 1
```

```
# Umwandlung der % - Zahl in einen OCR - Wert
ocr = int ( pwm * Periode )
#OCR-Wert => Byte-Array, Länge 2, signed
bocr = ocr.to_bytes (2, byteorder= 'big ', signed=True)
# Periode => Byte-Array, Länge 2, unsigned
bper = Periode.to_bytes (2, byteorder=\frac{1}{2}big')
smsg = bocr + bocr + bper \# 6-Byte - Arrayser.write (smsg) # senden von 6 Bytes
rstr=ser.read (8) #auf 8 Bytes warten
# Bytevektor in Ergebniswerte umrechnen und ausgeben
pwmR = float(int from_bytes(rmsg[0:2],byteorder= \frac{1}{2} big \frac{1}{2}, signed=True))/Periode * 100
spR = float(int from_bytes(rmsg[2:4],byteorder='big', signed=True))/228
pwmL = float ( int . from_bytes ( rmsg [4:6] ,
byteorder='big', signed=True))/Periode * 100
spl = float(int from_bytes(rmsg[6:8],byteorder='big', signed=True))/228
```

```
print ( ' \text{Periode} = \sqrt{4.2 \text{fms}} '\sqrt{k} (Periode/8E3),
     \text{'pwmR\_} = \%6.1 \text{ f } \% pwmR + \% , \text{'spR\_} = \%4.2 \text{ f } U/s \% spR,
     ' \cup \cup ', 'spL \equiv \frac{64.2 \text{ f}}{10} s'*spL)
   #PWM - Wert und Ergebnisse Motor R an Listen hängen
   pwm_list . append ( pwm )
   speed_list . append ( spR )
  pwm +=0.05 # Erhöhung der Pulsbreite um 5%
 #Für jede PWM - Periode Winkelgesch . als xy - Graph ausgeben
 plt . plot ( pwm_list , speed_list )
ser. close () \# \texttt{COM-Port} schliessen
\n  \  \mathsf{plt} \mathsf{.}\ x \mathsf{label('pwm\_in\%')} \qquad \quad \  \  \# \mathtt{A} \mathtt{chsen} \ \mathtt{best} \mathtt{chriften}plt. ylabel ('Umdrehungen_pro_s')
plt . show ()
```
### Ergebnis

```
Periode = 2.05 \text{ms} pwmR=-100.0% spR=-4.50 U/s | spL=-4.47 U/s
Periode = 2.05ms pwmR = -95.0\% spR = -4.45 U/s | spL = -4.35 U/s
Periode = 2.05ms pwmR = -90.0\% spR = -4.41 U/s | spL = -4.32 U/s
. . .
```
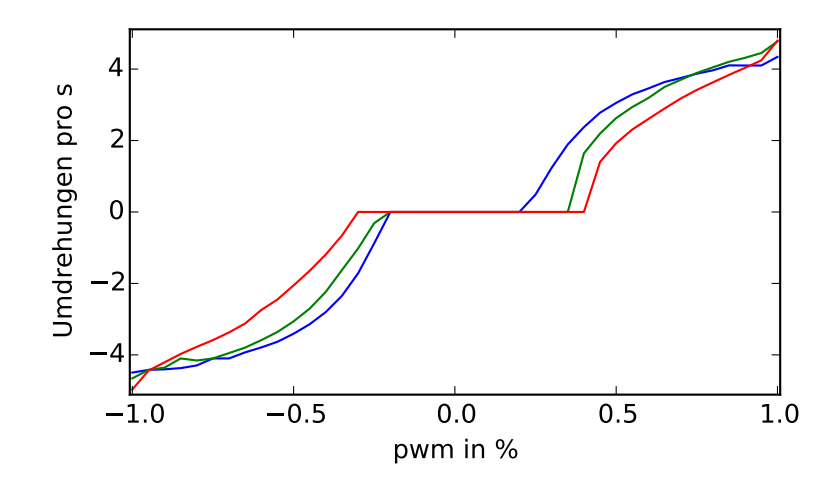

Periode: rot 2 ms, grün 1 ms, blau 0,5 ms

- $\bullet$  Die Kennlinie ist nichtlinear mit einem Totbereich zwischen ca. -25% bis +25%.
- Vernünftig steuern lässt sich der Motor nur im Betragsbereich von 1 bis 4 Radumdrehungen pro Sekunde.
- Langsame und genaue Bewegungsvorgaben verlangen eine Regelung.
- PWM-Periode ca. 1 ms ist ein vernüftiger Wert.

# 3 Motorregelung

#### Motorregelung

- Bildung der Reglerabweichung durch Subtraktion des Ist-Werts (Position, Geschwindigkeit, ...) vom Soll-Wert.
- Berechnung der neuen Stellgröße aus der aktuellen Stellgröße und der Reglerabweichung so, dass die Reglerabweichung gegen null strebt.

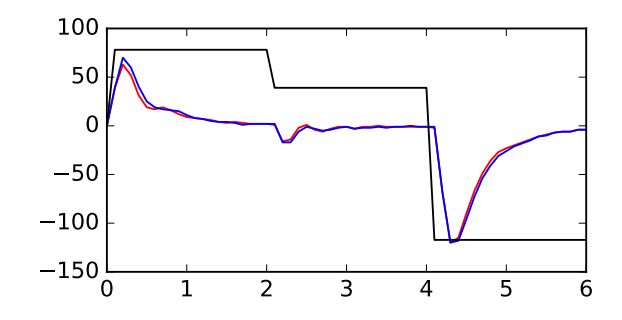

## Zweipunktregelung

Am einfachten zu programmierender Regler:

Soll/Ist-Abweichung zu fahrender Weg für beide Räder:

```
int32_t pos_diff_right, pos_diff_left;
```
- In der Timer-ISR für die Geschwindigkeitsmessung:
	- Addition von je einem zum innerhalb der ISR-Periode zu fahrenden Weg proportionalen Wert  $v_{\text{r/l}}$  mit  $|v_{\text{r/l}}| < v_{\text{max}}$ .
	- Subtraktion des Messwerts für die Anzahl der Umdrehungsschritte {−1, 0, 1} multipliziert mit  $v_{\text{max}}$
- $\bullet$  Wenn vorwärts, wenn Diff. positiv<sup>1</sup>, Motor vorwärts an, sonst aus.
- $\bullet$  sonst, wenn Differenz negativ<sup>2</sup>, Motor rückwärts an, sonst aus.m
- Bahnabfahrgenauigkeit gut, aber
- sehr »ruckhaftes« Fahrverhalten. (Bitte selbst ausprobieren.)

# 3.1 PI-Regler

# Funktion von P- und PI-Reglern

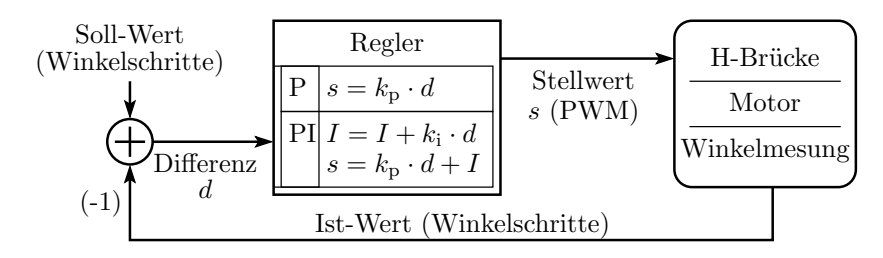

 $^{1}$ Rad dreht zu langsam.

 $2$ ZU langsame Rückwärtsdrehung.

- Stellwert s gleich  $k_p$ · Regelabweichung plus skalierte Summe der Regelabweichung (Integralteil  $I$ ).
- Je größer  $k_p$  desto kleiner Regelabweichung, aber wenn  $k_p$  zu klein ⇒ Schwingung, d.h. ruckhaftes Fahrverhalten, auch schlimmer als beim Zweipunktregler.
- $\bullet$  Mit einem zusätzlichen Integralanteil I und passendem  $k_i$  verringert sich die Soll-/Ist-Abweichung auf nahe null.
- $k_p$  und  $k_i$  experimentell bestimmbar.

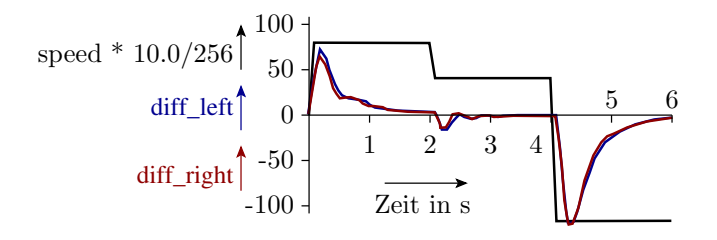

Nach Änderungssprüngen des Sollwerts kann die Reglerabweichung

- stetig abklingen (sanftes Verhalten),
- eine abklingende Schwingung (schneller) oder
- eine Dauerschwingung sein (gefährlich).

Experimentelle Bestimmung von  $k_p$  und  $k_i$  (WEB-Suchbegriff: »PI-Regler empirisch einstellen«):

- $k_i = 0$ ,  $k_p$  erhöhen, bis die Reglung schwingt. Davon auf 60%.
- $k_i$  erhöhen, bis die Reglung schwingt, davon auch 60%.

Problem: Man muss die Relerabweichung als Funktion der Zeit experimentell bestimmen.

### 3.2 Beispielprogramm PI-Regler

Private Variablen

$$
I = I + k_{\rm I} \cdot d
$$
  

$$
s = k_{\rm P} \cdot d + I
$$

Implementierung der Reglervariablen als Festkommazahlen mit 8 NKB (Nachkommabits):

```
uint16_t kp, ki; // Reglerkoeffizient, 8 NKB<br>int32_t diffR, diffL; // Schrittdifferenz, 8 NKB
int32_t diffR, diffL; // Schrittdifferenz, 8 NKB<br>int32_t integR, integL; // Integralanteile, 8 NKB
                                 //Integralanteile, 8 NKB
int32_t pwmR, pwmL; //Stellwerte, 8 NKB
int16_t speedR , speedL ; // Sollgeschwindigkeit , 8 NKB
```
• Ausschluss Überlauf: 0x7FFFFF.FF  $\Leftrightarrow -0x800000$ :

```
void limit ( int32_t * val , int32_t max ){
 if (*val > max)* val = max;else if (*val < -max)
  * val = -max;}
```
• Multiplikation:  $a = \lim_{t \to \infty} ((\text{int32 } t)b^*c) >> 8$ , abs max);

# Programm für einen Reglungsschritt

```
if (rotmess_get (& sr, & sl)) { // wenn neuer Messwert
if ( rotmess_err ()) // bei Fehler im Treiber
 lcd_incErr ( ERR_RMESS ); // Fehlerzähler erhöhen
// Ausführung eines PID - Reglerschritts je Motor
diffR = diffR + speedR - (sr \leq 8);
limit (& diffR , 0 x100000 ); // Begrenzung der Differenz
integR = integR + ((ki * diffR) >>8);limit (& integR , 0 x400000 ); // Begrenzung Integralteil
pwmR = (integR >>8) + ((kp * diffR) >>12);limit (& pwmR , 0 x4000 ); // Begrenzung Stellgrösse
pwm_set_R ( pwmR );
... // dasselbe für Motor L
... // Ausgabe Regelabweichungen und Integralteile
... //zur Kontrolle auf das LC-Display
}
```
Treiber »rotmess.c« wird so konfiguriert, dass die Funktion

uint8\_t rotmess\_get ( int16\_t \* spR , int16\_t \* spL );

die Winkelschritte für 20 ms liefert ⇒ Regler-Berechnungsinvall 20 ms.

### 3.3 Fahrzeugsteuerung

Fahrzeugsteuerung als Automat

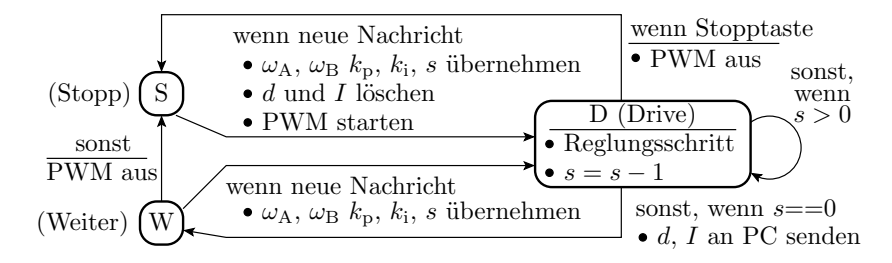

Automatenzustände:

- S Antriebe gestoppt
- D Abarbeitung einer Teilbewegung
- W Übergang zur nächsten Teilbewegung ohne Stopp

Nachrichtenbestandteile / Beschreibung einer Teilbewegung:

- $\omega_A$ ,  $\omega_B$  Soll-Winkelgeschwindigkeit
- $k_{\rm p}, k_{\rm i}$  Reglerparamerter
- $d, I, s$  Differenzen (Reglerabweichung), Integralteile, Schrittzahl
- Wenn nach Ablauf der Schrittzahl eine neue Nachricht da ist, wird die Bewegung ohne Zwischenhalt fortgesetzt.
- Sonst oder wenn die Stopptaste betätigt wird, bricht die Bewegung ab und starte mit der nächsten Nachricht neu.
- Nach Abarbeitung einer Teilbewegung werden die Differenzen und Intgralteile an den PC gesendet.
- Ist-Positionen und -Geschwindigkeiten für die graphische Darstellung ergeben sich aus den Sollwerten und Differenzen.
- Für eine flüssige Bewegung ohne »Stopp« muss der PC die Folgenachricht vor der Anwort auf die aktuelle Nachricht absenden.

Ausgabe auf dem LCD-Monitor:

- aktuelle Soll/Ist-Abweichungen, Integralanteile,
- Zähler für Bewegungsstopps,
- Automatenzustand und
- Fehlerzähler (Empfangs-Timeout, Sendeversagen, Winkelmessfehler, »falsche Interrupts«).

#### Konstanten zur Definition der LCD-Ausgabe

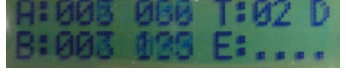

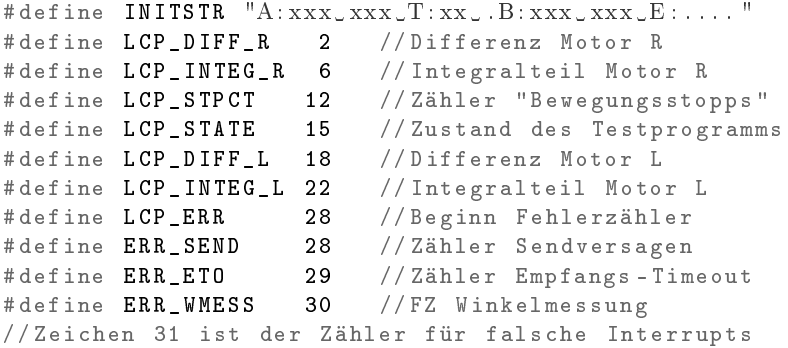

### Hardware-Konfiguration und Treiber

Hardware-Konfiguration:

- Taster- oder Schalter-Modul an JA (Not-Aus)
- LC-Display an JD (LCD Monitor), JDX » gekreuzt  $(=)\infty$ .
- $\bullet$  H-Brücken mit Motoren an JL, JLX »gekreuzt (=)«.

• PModUSBUSART an JH und PC, JHX » gekreuzt  $(=)\infty$ .

Treiber:

# include "pwm. h" // Motorsteuerung ueber PWM #include "rotmess.h" //Messung der Rotationsschritte # include " comir\_pc . h" // Kommunikation mit dem PC  $*$  include "comir $\lceil$ cd . h"// LCD - Kontrollmonitor #include <stdlib.h> //daraus wird abs(...) genutzt

Einstellung im Headern »rotmess.h« 20 ms Messzeit:

```
# define ABTASTSCHRITTE 40 //40*0,5ms = 20ms
```
Einstellung im Header »comir\_pc.h«:

# define COM\_PC\_RMSG\_LEN 10 // Anzahl Empfangsbytes # define COM\_PC\_SMSG\_LEN 8 // Anzahl Sendebytes

Private globale Daten:

```
uint8_t stop_ct=1; //Zähler Bewegungsstopps
uint16_t step_ct; //Schrittzähler<br>uint16_t kp, ki; //Reglerkoeffiz
uint16_t kp, ki;       //Reglerkoeffizienten
int32_t diffR , diffL ; // Schrittdifferenz
int32_t integR , integL ; // Integralanteile
int32_t pwmR, pwmL;
int32_t pwmR, pwmL; //Stellwerte<br>int16_t speedR, speedL; //Soll-Geschwindigkeit
uint8_t mrmsg [ COM_PC_RMSG_LEN ]; // Empfangsnachricht
uint8_t msmsg [ COM_PC_SMSG_LEN ]; // Sendenachricht
```
(Re-)Initialisierungsfunktion der reglerinternen Größen:

```
void regelung_reset (){ // Regelung initialisieren
diffR = 0; diffL = 0; // Regelungsabweichungen löschen
integR = 0; integL = 0; // Integralanteile löschen
}
```
Programmrahmen mit Initialisierung:

```
int main (){
uint8_t state = 'S; //Anfangszustand gestoppt
com_pc_init (); // Treiber initialisieren
rotmess_init ();
pwm_init ();
lcd_init (( uint8_t *) INITSTR );
DDRA = 0; // für Tastereingabe
sei (); // Interrupts ein
while (1) { ... } // Endlosschleife
}
```
Übernahme Eingabenachricht (Programmbaustein, 2x genutzt):

```
speedR = ((int16_t) mrmsg[0] <<8) + mrmsg[1];speedL = ((int16_t) mrmsg [2] <<8) + mrmsg [3];step_c t = ((uint16_t) mrmsg [4] < 8) + mrmsg [5];kp = ((uint16_t)mrmsg [6] < < 8) + mrmsg [7];
ki = ((uint16_t ) mrmsg [8] < 8) + mrmsg [9];
```
Ablauf in der Endlosschleife:

```
S
                    W
                                                           PWM aus
                                                           wenn Stopp
                                                                       sonst,
                                                                        wenn
                                                          \Box \Box s > 0\bullet s = s - 1
              \overbrace{\text{seglungsschritt}}• d und I löschen
                            PWM starten
                           wenn neue Nachricht
                           wenn neue Nachricht
                            \bullet \omega_\mathrm{A}, \omega_\mathrm{B} k_\mathrm{p}, k_\mathrm{i}, s übernehmen
                            • \omega_{\rm A}, \omega_{\rm B} k_{\rm p}, k_{\rm i}, s übernehmen
            PWM aus
                                                           sonst, wenn s == 0\bullet d, I an PC senden
lcd_disp_chr ( state , LCP_STATE ); // Zustand anzeigen
if (state == 'W' | | state == 'S') {
 if ( com_pc_get ( mrmsg )){ // wenn neue Nachricht
  ... // übernehmen
  if (\text{state} == 'S') {
   regelung_reset ();
   pwm_start ();
  }
  state = 'D'; // Fodgezust // Folve The x-axis}
// wenn im Zustand Weiter und noch keine neue Eingabe
else if (\text{state} == 'W') {
 pwm_stop (); // Motoren anhalten
 state = {}^{1}S<sup>'</sup>; //Zustand "Stop"
 lcd_disp_val (++ stop_ct , LCP_STPCT , 2);
}
                                                                                           sonst,
                                                                                           wenn
                                                                                           s > 0sonst
                                                                                 \overline{\text{D}}s = s - 1Reglungsschritt
                                                                                    PWM au
if ((step_c t > 0) & & state == 'D' ){
 int16_t sa, sb;
 if ( rotmess_get (& sa , & sb )){
  if (rotmess_err()) // bei Fehler in "rotmess"
   lcd incErr ( ERR_WMESS ): // Fehlerzähler erhöhen
  ... // Ausführung eines PID - Regelschritts je Motor
  step_ct - -;
  lcd_disp_val ( abs ( diffR ) > >8 , LCP_DIFF_R , 3);
  lcd_disp_val ( abs ( integR ) > >8 , LCP_INTEG_R , 3);
  lcd_disp_val ( abs ( diffL ) > >8 , LCP_DIFF_L , 3);
  lcd_disp_val ( abs ( integL ) > >8 , LCP_INTEG_L , 3);
 }
}
```
W

S

```
if ((step_c t == 0) && state == 'D'){
  // bei Bewegungsende
  // Daten zum PC
  msmsg [0] = diffR > >16;
  msmsg [1] = diffR > >8 & 0 xFF ;
  msmsg [2] = integR >> 16; msmsg [3] = integR >> 8 % 0xFF;msmsg [4] = diffL >> 16; msmsg [5] = diffL >> 8 k OxFF;msmsg [6] = integL >> 16; msmsg [7] = integL >> 8 & 0xFF;if (!com_pc_send(msmsg)) //wenn Senden versagt
  lcd\_incr (ERR_SEND); // Fehlerzähler erhöhen<br>state= W; // Zustand => "Weiter"
                               // Zustand => "Weiter"
}<br>if (PINA){
                        //bei Tastendruck an Port A
  pwm_stop (); // Motoren anhalten
  state = 'S; // Anfangszustand herstellen
  lcd_disp_str (( uint8_t *)"xx", LCP_STPCT , 2);
  lcd\_disp\_str ((uint8_t *)" . . . ", LCP_ERR, 4);
  stop_c t = 0;}
```
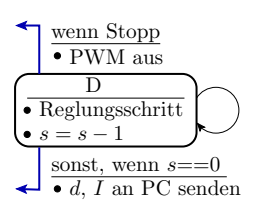

#### 3.4 Python-Steuerprogramm

#### Regelungstest mit Python

Genutzte Module:

import serial # serielle Schnittstelle import matplotlib . pyplot as plt # Plotfunktion from sys import exit # Fkt. für Programmabbruch

Grundeinstellung für die Regelung und Kommunikation:

 $kp = 1000; ki = 500; # Regelungskoeffizienten$ ts = 5 # Regelschr . je Nachricht

- $\bullet$  Bei ts = 5 wird alle 100 ms vom Fahrzeug eine Nachricht erwartet und eine zurückgeschickt.
- Wenn der PC zu langsam ist, stoppt die PWM.
- Wenn der Stoppzähler auf dem LCD der Zähler mehr als eins pro Bewegung hochzählt bzw. die Regelung ruckt, ts hochsetzen<sup>3</sup>.

Beschreibung der Bewegung als Liste von Tupeln aus Sollgeschwindigkeit und Zeitdauer:

```
# Bewegungsablauftupel (speed , count )
# speed : Sollgeschwindigkeit in WS *256 je 20 ms
# count Anzahl von Schritten der Dauer ts *20 ms
trajList = [(2000, 20), (1000, 20), (-3000, 20)]
```
<sup>3</sup>Für Messungen im kürzeren Zeitabstand ist das Programm so umzuschreiben, dass die Zeittoleranzen und Datenpakete größer sind.

Funktion zur Erzeugung einer Sendenachricht:

```
def smsg(v): # Sendenachricht erzeugen
  bv = v. to_bytes (2, byteorder=' big', signal=True)bts = ts. to_bytes (2, byteorder = 'big')bkp = kp. to_bytes (2, byteorder='big')
  bki = ki.to_bytes (2, byteorder='big')
  return bv + bv + bts + bkp + bki
```
(Vereinbarung ts, ki und kp siehe Folie zuvor).

Serielle Schnittstelle öffnen. COM anpassen. Timeout so setzen, dass Leseoperationen nach etwa der doppelten Zeit, in der der µP geantwortet haben muss, mit weniger gelesenen Bytes abbrechen:

```
serial. Serial ("COM9", timeout=ts *0.04)
```
Anfangspunkt graphische Ausgabe, Tabellenkopf Textausgabe:

 $t = [0]; dA = [0]; dB = [0]; s = [0]$ print (',t, | speed | diff\_R | intg\_R | diff\_L | intg\_L | ')

Damit der µP nach Abschluss jeder Teilbewegung die nächste Nachricht hat, müssen zum Bewegungsbeginn vor dem Warten auf die erste Antwort zwei Nachrichten gesendet werden:

ser. write (smsg (trajList [0][0]))

Wiederhole für jedes Tupel der Trajektorliste »count« mal:

```
for (speed, count) in trajList:
 for idx in range (count):
  ser. write (smsg (speed)) #Nachricht senden
  rmsg = ser.read (8) #auf 8 Antwortbytes warten<br>if len(rmsg)<8: #werden weniger empfangen<sup>4</sup>
                            #werden weniger empfangen^4ser. close (); \# Schnittstelle schliessen
   exit () # Script beenden
```
Sonst die 8 Bytes aufspalten. Zeit, Sollgeschwindigkeit, ... tabellarisch ausgeben und für graphische Ausgabe an Listen hängen:

```
diff_R=int.from_bytes(rmsg[0:2],byteorder='big',signed=True)
intg_R=int.from_bytes(rmsg[2:4],byteorder='big',signed=True)
diff_L=int.from_bytes (rmsg[4:6],byteorder='big',signed=True)
\texttt{intg\_L} = \texttt{int.from\_bytes} (\texttt{rmsg} [6:8], byteorder='big', signed=True)
print ( '\%3.1f | '\%t [-1] + '\%5i | '\% speed, '\%5i | '\% diff_R,
   1\%5i | '%intg_R, 1\%5i | '%diff_L, 1\%5i | '%intg_L)
t = [t[-1]+0.1]dR += [diff_R]dL += [diff_L]
  s += [ speed *(10.0/256)] # Gröÿenanpassung an Diff . im Bild
```
<sup>4</sup>Das passiert, wenn eine Taste am Versuchsboard gedrückt wird.

Beispielhaft erzeugte Textausgabe:

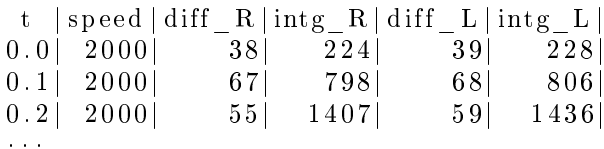

Serielle Schnittstelle schlieÿen und Graphik erzeugen:

```
ser . close ()
plt.plot (t, dR, 'r', t, dL, 'b', t, s, 'k')plt . show ()
```
Sollposition und Fehler in Winkelschritten in Abhängigkeit von der Bewegungsdauer in Sekunden:

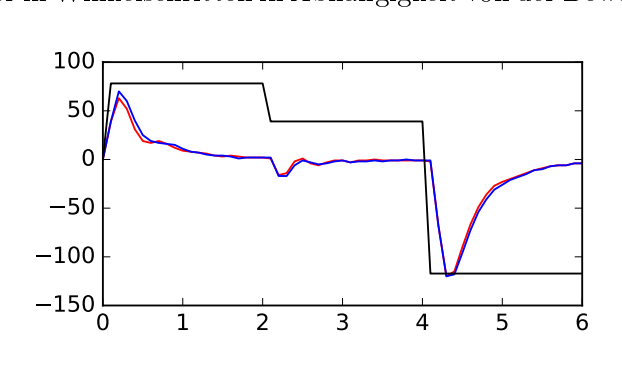

(schwarz - Sollgeschwindigkeit (skaliert); rot / blau - Positionsabweichung Motor R / L in Winkelschritten).

# Ergebnisdiskussion

```
kp = 1000; ki =500; # Regelungskoeffizienten
                        # Regelschritte je Nachricht
trajList = [(2000, 20), (1000, 20), (-3000, 20)]
```
Bei jedem Geschwindigkeitssprung schwingt die Soll/Ist-Abweichung, bevor sie gegen null strebt. Das Schwingen lässt sich unterbinden,

- indem die Soll-Geschwindigkeit in kleinen Schritten oder stetig geändert wird.
- Durch bessere Wahl von  $k_p$  und  $k_i$ .

# 4 Aufgaben

## Aufgabe 12.1: Ausprobieren der Motorregelung

- Taster- oder Schalter-Modul an JA (Not-Aus)
- LC-Display an JD (LCD Monitor), JDX » gekreuzt  $(=)\infty$ .
- H-Brücken mit Motoren an JL, JLX »gekreuzt  $(=)\infty$ .
- PModUSBUSART an JH und PC, JHX » gekreuzt  $(=)\infty$ .
- $\bullet$  Projekt »F12-regelung\regelung öffnen, übersetzen, starten.
- $\bullet$  Konsole (cmd) öffnen.
- Wechsel in das Programmverzeichnis  $\ldots$ \P12\Python.
- $\text{%}$  regelung.py  $\text{K}$  + Enter.

Experimentelle Bestimmung von  $k_{\rm p}$  und  $k_{\rm i}$ :

- $k_i = 0$  setzen  $k_p$  so lange erhöhen, bis die Regelung schwingt. Davon auf 60% reduzieren.
- $k_i$  soweit erhöhen, dass die Regelung schwingt und davon auch auf 60% reduzieren.

## Aufgabe 12.2: Aufgabe Abschlussprojekt

Sie haben

- eine Einführung in C und Python mit Beispielen bekommen,
- die Hardware in ihrer Kiste kennen gelernt.
- Für die Hardware wurden Treiber durchgesprochen, ...
- Es folgen morgen als letzte HW-Bausteine: Joystick, IR-Abstandssensor und Bodensensor für Linienverfolgung.

Überlegen Sie sich eine Aufgabe für ihr Abschlussprojekt, die mit der Hardware und ihren Kenntnissen als Team-Arbeit realisierbar ist.

- Besprechung der Realisierbarkeit mit dem Betreuer<sup>5</sup> .
- Abschluss des Programmierprojekts bis zur letzten Vorlesungswoche.
- Abschlusspräsentation mit BBB-Vortrag, und Vorführung am letzten Veranstaltungstermin.

<sup>5</sup>Die Suche einer vernünftigen und realisierbaren Zielstellung ist anspruchsvoll. Oft werden Zielstellungen am Anfang unrealistisch groß gewählt ...